# Interpoleerimine ja regressioon

Enne käesoleva peatüki põhitemaatika juurde minekut vaatleme ühte käsu plot lisavõimalust. Tuletame meelde, et käsk  $plot(x,y)$  joonestab tasandile koordinaatide $ga \times ja$  y antud punktid ja ühendab need järjekorras sirglõikudega. Kui me ei soovi sirglõikude joonestamist punktide vahele, siis võib seda käsku kasutada järgmisel kujul:

## $plot(x,y,'s\ddot{u}mbol')$

kus sümbol on punktide tähis (see võib olla ∗, o, x või ˆ). Näiteks olgu antud vektorid  $x = (1, 2, 3, 4, 5, 6)$  ja  $y = (4, 5, 8, 6, 7, 5)$ . Joonestame neile vastavad punktid  $P(x, y)$  tasandile kasutades sümbolit ∗. Selleks sisestame käsud

 $x=[1,2,3,4,5,6];$ 

y=[4,5,8,6,7,5];

 $plot(x,y,'*)$ 

ja käivitame. Tulemuseks saame järgmise [joonise.](http://www.staff.ttu.ee/~janno/kaugope/int reg 1.pdf)

Nii nagu ikka, saab ühe käsuga plot joonestada korraga mitu graafikut. Näiteks käsk

 $plot(t,u,'*,z,v)$ 

joonestab tasandile:

1) punktid koordinaatidega t ja u ning tähistab need sümboliga ∗;

2) punktid koordinaatidega z ja v ning ühendab need sirglõikudega.

Vaatleme interpoleerimist splainidega. Splainiga interpoleerimiseks võib Matlab-Octaves kasutada käsku interp1, mille kuju on järgmine:

interp1(x,y,xi,'meetod')

kus x on sõlmede vektor, y on vastavate funktsiooni väärtuste vektor, xi on argumendi väärtuste vektor, mille korral soovitakse splaini välja arvutada ning meetod on splaini tüübi nimetus. Näiteks kui soovitakse lineaarsplaini klassist  $S^{1,0}(x)$ , siis tuleb meetod-i kohale kirjutada linear, kui aga soovitakse kuupsplaini klassist  $S^{3,2}(x)$ , siis tuleb *meetod*-i kohale kirjutada spline. Käsk interp1 annab tulemuseks argumendi väärtuste vektorile xi vastava splaini väärtuste vektori.

NÄITEÜLESANNE 1. Antud on järgmine funktsiooni  $y = f(x)$  väärtuste tabel:

$$
\begin{array}{c|cccccccc}\nx & 1 & 2 & 3 & 4 & 5 & 6 & 7 \\
\hline\ny & 0 & 7 & 1 & 3 & 2 & 4 & 1\n\end{array}
$$

Interpoleerida seda funktsiooni kuupsplainiga  $S^{3,2}(x)$ . Joonestada interpolatsioonipunktid ja splain samas teljestikus lõigul [1, 7].

Lahendus. Kirjutame skripti järgmised read:

x=[1,2,3,4,5,6,7]; y=[0,7,1,3,2,4,1]; xi=1:1e-3:7; yi=interp1(x,y,xi,'spline');  $plot(x,y,'*,xi,yi)$ xlabel('x') ylabel('y') ja käivitame skripti. Tulemuseks saame järgmise [joonise.](http://www.staff.ttu.ee/~janno/kaugope/interpoljoonis3.gif) NÄITEÜLESANNE 2. Antud on järgmine funktsiooni  $v = f(u)$  väärtuste tabel:

u 0 0.1 0.2 0.3 0.4 0.5 0.6 v 0 0.6 2.1 3.1 2.5 2 2.6

Interpoleerida seda funktsiooni lineaarsplainiga  $S^{1,0}(u)$  ja kuupsplainiga  $S^{3,2}(u)$ .

Joonestada interpolatsioonipunktid ja splainid samas teljestikus lõigul [0,0.6]. Arvutada  $w_0 = S^{1,0}(0.35)$  ja  $w_1 = S^{3,2}(0.35)$ .

Lahendus. Kirjutame skripti järgmised read:

 $u=[0,0.1,0.2,0.3,0.4,0.5,0.6]$ ; v=[0,0.6,2.1,3.1,2.5,2,2.6]; ui=0:1e-4:0.6; vi1=interp1(u,v,ui,'linear'); vi2=interp1(u,v,ui,'spline');  $plot(u,v,'*,ui,vi1,ui,vi2)$ xlabel('u') ylabel('v')  $w0=$ interp $1(u,v,0.35,$ 'linear')  $w1=interp1(u,v,0.35,$ 'spline')

ja käivitame skripti. Tulemuseks saame järgmise [joonise,](http://www.staff.ttu.ee/~janno/kaugope/interpoljoonis4.gif) millel roheline joon vastab lineaarspalinile ja punane joon kuupsplainile. Arvulised vastused on  $w_0 = 2.8$  ja  $w_1 = 2.9217$ .

HARJUTUSÜLESANNE 1. Töötava mootori mähise temperatuuri on mõõdetud 10-minutilise intervalliga ajalõigul 0 kuni 60min. Tulemused on toodud järgmises tabelis:

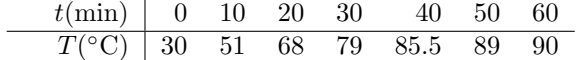

Interpoleerida temperatuurifunktsiooni splainiga  $S^{3,2}(t)$ . Joonestada interpolatsioonipunktid ja splain samas teljestikus lõigul [0,60]. Kanda joonisele telgede märgendid ja legend. Arvutada temperatuuri ligikaudne väärtus ajahetkel 54min splaini kasutades. Skript salvestada nime z40.m all.

# [Lahendus.](http://www.staff.ttu.ee/~janno/kaugope/lahendus int1.pdf)

Sama asi vene keeles:

Температура обмотки работающего двигателья измерена с интервалом 10 минут на отрезке времени от 0 до 60min. Ресультаты заданы в следующей таблице:

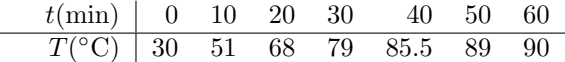

Интерполировать функцию температуры со сплайном  $S^{3,2}(t)$ . Нарисовать точки интерполяции и сплайн на отрезке  $[0, 60]$ . Нанести ярлыки осей и легенду. Вычислить приближенное значение температуры при  $t = 54$ min с помощю сплайна. Скрипт записать под именем z40.m.

# Решение.

Märkus. Graafiku legendis ja telgede märgendites esinevate keerukamate sümbolite loomiseks saab kasutada nn Latexi koodi. Näiteks sümboli $^{\circ}$ saab käsuga ^\circ. Latexi koodi saab kasutada ka kreeka tähetede kirjutamisel. Näiteks  $\alpha$  saab käsuga \alpha. Täpset infot erinevatele sümbolietele vastavate käskude kohta on võimalik leida internetist otsides märksõnaga "latex symbols".

Järgnevalt vaatleme vähimruutude meetodit ahk regressiooni tabelina antud funktsioonide lähendamisel. Alustame lineaarse ja mittelineaarse regressiooniga (st polünomiaalse lähendamisega) juhul, kui ülesandes esinevad kaalud on võrdsed (sel juhul võib nad võtta võrdseks ühega). Taolise ülesande lahendamiseks on Matlab-Octaves olemas spetsiaalne käsk polyfit, mille kuju on järgmine:

#### $polyfit(x,y,k)$

kus  $\bar{x}$  ja y on tabelis antud argumendi ja funktsiooni väärtused ning k on

polünoomi aste. Kui  $k = 1$ , siis on tegemist lineaarse regressiooniga, kui  $k =$ 2, on tegemist ruutregressiooniga jne. Käsk väljastab regressioonipolünoomi kordajate vektori.

NÄITEÜLESANNE 3. Antud on järgmine funktsiooni  $y = f(t)$  väärtuste tabel:

$$
\begin{array}{c|cccccc}\nt & 1 & 2 & 5 & 8 & 11 & 13 \\
\hline\ny & 3 & 6 & 13 & 24 & 31 & 39\n\end{array}
$$

Leida lineaarne regressioon võrdsete kaaludega.

Lahendus. Koostame järgmise skripti:

 $t=[1,2,5,8,11,13];$ y=[3,6,13,24,31,39];  $c = polyfit(t,y,1)$ ja käivitame. Matlab-Octave annab vastuse  $c =$ 2.9545 -0.3636

See tähendab, et otsitava lineaarfunktsiooni valem on  $\Phi(t) = 2.9545t - 0.3636$ .

Ettantud kordajatega polünoomi väärtuste arvutamiseks sobib kõige paremini käsk polyval, mille kuju on järgmine:

polyval(c,xi)

kus c on polünoomi kordajate vektor ja xi on argumendi väärtuste vektor. Käsk annab xi -le vastava polünoomi väärtuste vektori.

NÄITEÜLESANNE 4. Arvutada näiteülesandes 3 saadud lineaarse lähendi väärtused  $t = 3$  ja  $t = 10$  korral.

Lahendus. Oletame, et peale näiteülesande 3 lahendamist ei ole Matlab-Octavest väljutud. Siis on vektor c veel mälus olemas (vastasel juhul tuleb näiteülesandes 3 olevad käsud uuesti täita). Koostame järgmise skripti:

```
Vastus1=polyval(c,3)
```
Vastus2=polyval(c,10)

ja käivitame. Tulemus on järgmine:

 $Vastus1 =$ 8.5000

 $Vastus2 =$ 

29.1818

NÄITEÜLESANNE 5. Joonestada näiteülesandes 3 saadud lineaarne lähend ja tabeli punktid samas teljestikus lõigul  $[1, 13]$ . Lisada telgede märgendid.

Lahendus. Eeldame jällegi, et Matlab-Octavest ei ole vahepeal väljutud, st vektorid t, y ja c on mälus olemas. Kirjutame skripti järgmised read:

ti=1:1e-2:13; yi=polyval(c,ti); plot(ti,yi,t,y,'∗') xlabel('t') ylabel('y')

ja käivitame skripti. Kuvatakse [joonis.](http://www.staff.ttu.ee/~janno/kaugope/interpoljoonis5.gif)

NÄITEÜLESANNE 6. Antud on järgmine funktsiooni  $u = f(x)$  väärtuste tabel:

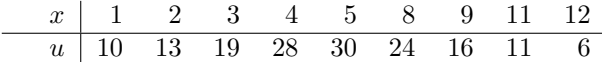

Leida kuupregressioon (so kuuplähend vähimruutude mõttes) võrdsete kaaludega. Joonestada tabeli punktid ja lähend samas teljestikus lõigul [1,12]. Lisada telgede märgendid.

Lahendus. Kirjutame skripti järgmised read:

x=[1 2 3 4 5 8 9 11 12]; u=[10 13 19 28 30 24 16 11 6];  $c = polyfit(x,u,3)$ xi=1:1e-3:12; ui=polyval(c,xi);  $plot(x,u,'*,x,i,ui)$ xlabel('x') ylabel('u') ja käivitame skripti. Antakse järgmine vastus:  $c =$ 

0.050102 -1.639367 13.299637 -4.320540

ja kuvatakse [joonis.](http://www.staff.ttu.ee/~janno/kaugope/interpoljoonis6.gif) Järelikult on otsitava kuuplähendi valem järgmine:

 $\Phi(x) = 0.050102x^3 - 1.639367x^2 + 13.299637x - 4.320540.$ 

HARJUTUSÜLESANNE 2. Tabelis on antud soojusvaheti kasutegur sõltuvalt seda läbivast õhu kogusest ajaühikus.

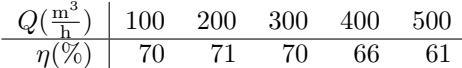

Leida kasuteguri ruutregressioon võrdsete kaaludega. Joonestada ruutlähend ja tabeli punktid samas teljestikus lõigul [100, 500]. Lisada telgede märgendid ja sobiv legend. Skript salvestada nime z41.m all.

[Lahendus.](http://www.staff.ttu.ee/~janno/kaugope/lahendus int2.pdf)

Sama asi vene keeles:

В таблице заданы коэффициенты полезного действия теблообменника версус количества воздуха проходящего через устройства в единице времени.

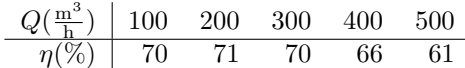

Найти квадратичную регрессию коеффициента  $\eta$  с равными весами. Нарисовать график квадратичного приближения и точки таблицы на отрезке [100, 500]. Нанести ярлыки осей и подходящую легенду. Скрипт записать в фаил  $z41.m$ 

## Решение.

HARJUTUSÜLESANNE 3. Asünkroonmootori pöördemomenti on mõõdetud erinevate sageduste korral. Tulemused on toodud järgmises tabelis:

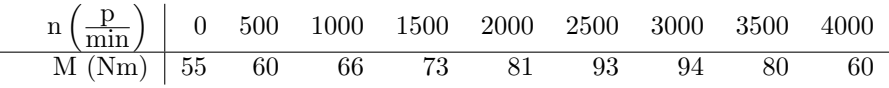

Leida selle mehaanilise karakteristiku 4-nda astme lähend vähimruutude mõttes võrdsete kaaludega. Joonestada tabeli punktid ja lähend samas teljestikus lõigul [0, 4000]. Lisada telgede märgendid. Arvutada lähendit kasutades pöördemomendi<br>ligikaudne väärtus sageduse n = 2400 $\frac{p}{min}$  korral. Skript salvestada nime z42.m all.

# [Lahendus.](http://www.staff.ttu.ee/~janno/kaugope/lahendus int3.pdf)

Sama asi vene keeles:

provide and

Вращающий момент асинхронного двигателья измерена при разных частотах. Ресультаты заданы в следующей таблице.

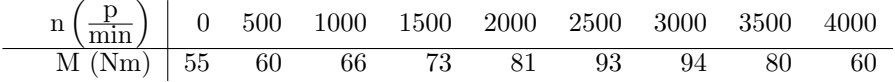

Найти приближение 4. степени в смысле найменьших квадратов с равными весами гля этой механической характеристики. Нарисовать точки таблицы и приближение. Нанести ярлыки осей. Вычислить при- $\frac{1}{2}$ рит тазинда и призителное тиански при датом. Вы полить при частоте  $n = 2400 \frac{p}{\text{min}}$ . Скрипт записать под именем z42.m.

## Решение.

Mittevõrdsete kaalude korral puudub Matlab-Octaves käsk, millega saab regressioonipolünoomi otseselt leida. Sel juhul tuleb regressiooniülesandele vastav lineaarne süsteem ise koostada ja lahendada. Selle süsteemi maatriksis esinevad summad mitmesugustest vektoritest. Vektori x elementide summa saab Matlab-Octaves lihtsalt käsuga  $sum(x)$ . Vaatlemegi kõigepealt taoliste summade arvutamist.

NÄITEÜLESANNE 7. Sisestada vektorid  $t = (1, 2, 3, 4, 5, 6, 7, 8, 9, 10),$  $x = (4, 5, 4, 6, 4, 5, 4, 6, 4, 5)$  ja leida vektor s, mille komponendid on

$$
s_1 = \sum_{i=1}^{10} t_i, \ \ s_2 = \sum_{i=1}^{10} x_i, \ \ s_3 = \sum_{i=1}^{10} t_i x_i, \ \ s_4 = \sum_{i=1}^{10} t_i x_i^2.
$$

Lahendus. Skripti koostamisel tuleb arvestada sellega, et summa all toimub korrutamine ja astendamine komponentide kaupa, seega tuleb kasutada käske .∗ ja .^ Skript on järgmine:

```
%Andmete sisestamine
t=[1 2 3 4 5 6 7 8 9 10];
x=[4 5 4 6 4 5 4 6 4 5];
%Summade all olevate vektorite leidmine
s3vektor=t.∗x;
s4vektor=t.∗ x.ˆ2;
%Vektori s komponentide leidmine
s(1)=sum(t);s(2)=sum(x);s(3)=sum(s3vektor);
s(4)=sum(s4vektor);%Vektori s kuvamine
s
```
Samaväärne, kuid lühem skript oleks

%Andmete sisestamine t=[1 2 3 4 5 6 7 8 9 10]; x=[4 5 4 6 4 5 4 6 4 5]; %Vektori s komponentide leidmine  $s(1)=sum(t);$ 

 $s(2)=sum(x);$  $s(3)=sum(t.*x);$  $s(4)=sum(t.* x.^2);$ %Vektori s kuvamine

s

Peale skripti käivitamist annab Matlab-Octave vektori s komponendid. Vastus on  $s = (55, 47, 262, 1282)$ .

NÄITE ÜLESANNE 8. Argumendi x, funktsiooni y ja kaalude  $\kappa$  väärtused on antud tabelis

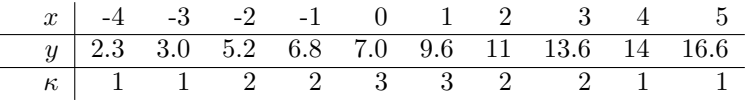

Leida lineaarne regressioon etteantud kaaludega. Joonestada lähend ja tabeli punktid samas teljestikus.

Lahendus. Lähendi  $\Phi(x) = c_1x + c_2$  kordajate leidmiseks tuleb lahendada süsteem  $Ac = b$ , mille maatriks ja parema poole vektor avalduvad kujul

$$
A = \left(\begin{array}{cc} \sum_{i=1}^{10} \kappa_i x_i^2 & \sum_{i=1}^{10} \kappa_i x_i \\ \sum_{i=1}^{10} \kappa_i x_i & \sum_{i=1}^{10} \kappa_i \end{array}\right), \qquad b = \left(\begin{array}{c} \sum_{i=1}^{10} \kappa_i x_i y_i \\ \sum_{i=1}^{10} \kappa_i y_i \\ \sum_{i=1}^{10} \kappa_i y_i \end{array}\right).
$$

Koostame skripti

%Andmete sisestamine  $x=[-4 -3 -2 -1 0 1 2 3 4 5];$ y=[2.3 3.0 5.2 6.8 7.0 9.6 11 13.6 14 16.6]; kappa=[1 1 2 2 3 3 2 2 1 1]; %Maatriksi A ja vektori b komponentide leidmine  $A(1,1)=sum(kappa.*x.^2);$  $A(1,2)=sum(kappa.*x);$  $A(2,1)=A(1,2);$  $A(2,2)=sum(kappa);$ b(1)=sum(kappa.∗x.∗y); b $(2)$ =sum(kappa.\*y); %Süsteemi Ac=b lahendamine (NB! võib kasutada ka käsku c=A\b')  $c=inv(A)*b'$ %Graafiku joonestamine xi=-4:1e-3:5; yi=polyval(c,xi); plot(xi,yi,x,y,'∗')

Peale käivitamist saame järgmise [joonise.](http://www.staff.ttu.ee/~janno/kaugope/int reg 5.pdf) Kordajate väärtused on  $c_1 = 1.6055$ ,  $c_2 = 8.0250.$ 

NÄITEÜLESANNE 9. Argumendi t, funktsiooni z ja kaalude  $\kappa$  väärtused on antud tabelis

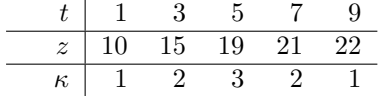

Leida ruutregressioon etteantud kaaludega. Joonestada lähend ja tabeli punktid samas teljestikus.

Lahendus. Lähendi  $\Phi(x) = c_1 x^2 + c_2 x + c_3$  kordajate leidmiseks tuleb lahendada süsteem  $Ac = b$ , mille maatriks ja parema poole vektor avalduvad kujul

A = P 5 i=1 κit 4 i P 5 i=1 κit 3 i P 5 i=1 κit 2 i P 5 i=1 κit 3 i P 5 i=1 κit 2 i P 5 i=1 κit<sup>i</sup> P 5 i=1 κit 2 i P 5 i=1 κit<sup>i</sup> P 5 i=1 κi , b = P 5 i=1 κit 2 i zi P 5 i=1 κitiz<sup>i</sup> P 5 i=1 κiz<sup>i</sup> .

Koostame skripti

%Andmete sisestamine  $t=[1 3 5 7 9];$ z=[10 15 19 21 22]; kappa=[1 2 3 2 1]; %Maatriksi A ja vektori b komponentide leidmine  $A(1,1)=sum(kappa.*t.^{4});$ 

 $A(1,2)=sum(kappa.*.^3);$  $A(1,3)=sum(kappa.*.^{^2});$  $A(2,1)=A(1,2);$  $A(2,2)=A(1,3);$  $A(2,3)=sum(kappa.*t);$  $A(3,1)=A(1,3);$  $A(3,2)=A(2,3);$  $A(3,3)=sum(kappa);$ b(1)=sum(kappa.\*t.^2.\*z); b(2)=sum(kappa.∗t.∗z); b(3)=sum(kappa.∗z); %Süsteemi Ac=b lahendamine (NB! võib kasutada ka käsku c=A\b')  $c=inv(A)*b'$ %Graafiku joonestamine ti=1:1e-3:9; zi=polyval(c,ti); plot(ti,zi,t,z,'o') Peale käivitamist saame järgmise [joonise.](http://www.staff.ttu.ee/~janno/kaugope/int reg 6.pdf) Kordajate väärtused on  $c_1 = -0.1833$ ,

 $c_2 = 3.3333, c_3 = 6.7833.$ 

HARJUTUSÜLESANNE 4. Tööstusmasina ebatäpsus sõltub selle masina töö kestvusest. Järgmises tabelis on antud masina täpsuse  $\varepsilon$  väärtused sõltuvalt ajast t:

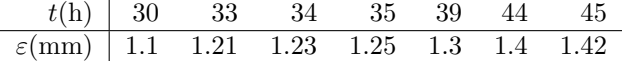

Leida täpsuse lineaarne regressioon järgmiste kaaludega:

κ 1 1 1 1.5 1.5 2 2

Joonestada lähend ja tabeli punktid samas teljestikus. Lisada telgede märgendid ja sobiv legend. Arvutada täpsuse väärtus, kui  $t = 50$ h. Skript salvestada faili z43.m.

### [Lahendus.](http://www.staff.ttu.ee/~janno/kaugope/lahendus int4.pdf)

Sama asi vene keeles:

Неточность промышленной машины зависит от продолжительности работы этой машины. В следующей таблице заданы значения точности  $\varepsilon$  версус времени работы  $t$ :

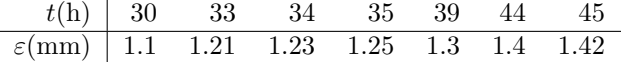

Найти линейную регрессию точности со следующим вектором весов:

 $\mathcal{R}$  1 1 1 1.5 1.5 2 2

Нарисовать линейное проближение и точки таблицы. Нанести ярлыки oсей и подходящую легенду. Вычислить значение  $\varepsilon$  при  $t = 50$ h. Скрипт записать в фаил  $z43.m$ 

# Решение.

Lõpuks vaatleme põgusalt ka eksponentsiaalset regressiooni.

NÄITEÜLESANNE 10. Leida järgmise tabeliga antud funktsiooni eksponentsiaalne regressioon võrdsete kaaludega.

 $x \begin{pmatrix} 0 & 5 & 10 & 15 & 20 \end{pmatrix}$ y 100 50 1 0.2 0.015

Joonestada lähend ja tabeli punktid samas teljestikus. Lähendit kasutades arvutada y väärtus, kui  $x = 13$ .

Lahendus. Teatavasti saab eksponetsiaalselt regressioonilt logaritmimist kasutades üle minna lineaarsele regresioonile. Selleks tuleb leida funktsiooni  $z = \ln y$ lineaarne lähend vähimruutude mõttes. Olgu selleks  $z = c_1x + c_2$ . Siis avaldub otsitav eksponentsiaalne regressioon kujul  $y = e^z = e^{c_1 x + c_2}$  ehk  $y = ae^{bx}$ , kus  $a = e^{c_2}$  ja  $b = c_1$ . Arvutuste teostamiseks koostame skripti

%Algandmete sisestamine ja logaritmimine

x=[0,5,10,15,20]; y=[100,50,1,0.2,0.015];  $z = log(y);$ %Regressiooni leidmine  $c = polyfit(x,z,1);$ %Graafiku joonestamine xi=0:1e-2:20;  $yi=exp(c(1)*xi+c(2));$ plot(xi,yi,x,y,'∗')  $\%$ y väärtuse arvutamine x=13 korral Vastus= $\exp(c(1)*13+c(2))$ 

Käivitamisel saame [joonise.](http://www.staff.ttu.ee/~janno/kaugope/int reg 8.pdf) Arvuline vastus on  $y = 0.4290$ .

HARJUTUSÜLESANNE 5. Tabelis on antud tulu, mis on saadud teatud arvutite müügist.

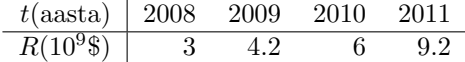

Leida eksponentsiaalne regressioon võrdsete kaaludega. Joonestada lähend ja tabeli punktid samas teljestikus. Lisada telgede märgendid. Prognoosida tulu 2012.a. Skript salvestada nime z44.m all.

# [Lahendus.](http://www.staff.ttu.ee/~janno/kaugope/lahendus int5.pdf)

Sama asi vene keeles:

Задан доход полученный из продажи определенных компютеров.

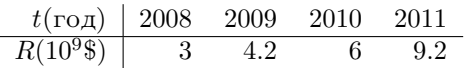

Найти экспоненциальную регрессию с равными весами. Нарисовать график приближения и точки таблицы. Нанести ярлыки осей. Предсказывать доход 2012-ого года. Скрипт записать в фаил z44.m Решение.